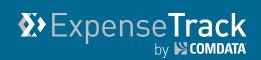

# **Expense Track 19.9 Release Notes**

Release 19.9 for Expense Track is available on 11/19/2019 and includes the following changes:

Note: For more information on the items listed, see the Expense Track Online Help.

- Expand Setup for Default Accounts Coding by Merchant Category Code (MCC)
- Hide Option to Move Transactions to Another Expense Report
- Hide Option to Remember Data for Next Expense
- Save Information on Edit Transaction Window if Mandatory Fields are Blank
- Minor Enhancements
- Updates Coming in Expense Track Release 20.3 in February 2020

### **Expand Setup for Default Accounts Coding by Merchant Category Code (MCC)**

This item allows users to set default accounts coding values in bulk by the MCC on each Mastercard transaction in Expense Track. If a transaction with a certain MCC should always be coded in a particular way, users can set it as the default coding for that MCC. Then, when a transaction is imported with the same MCC, the correct coding is automatically applied. With this feature, administrators can set global MCC defaults and users can set personal or Delegator defaults.

- Global defaults: Accounts coding defaults apply to every user within your company's Expense Track Tenant setup.
- **Personal defaults:** Accounts coding defaults apply to only the user's transactions that set up the defaults.
- **Delegator defaults:** If you are a Delegate for other users, then accounts coding defaults may be set up for some or all your Delegators' transactions.

This change helps improve the speed and accuracy of adding accounts coding values to transactions. As part of this change, a new MCC Defaults page is available (**Travel & Expense** > **MCC Defaults**). MCC Defaults allows admins and users to view all MCCs and their corresponding vendor or vendor category. Clicking a link in the **MCC** column opens the Edit Defaults window where admins and users can set their default accounts coding values for the selected MCC.

**Note:** Permission **99 – Can Manage MCC Coding Defaults** is required to add and edit global default values. Permission **4209 – Save Personal MCC Coding Defaults** is required to add and edit personal and Delegator default values.

(continued on next page)

# **Expense Track 19.9 Release Notes**

#### **MCC Coding Defaults Page**

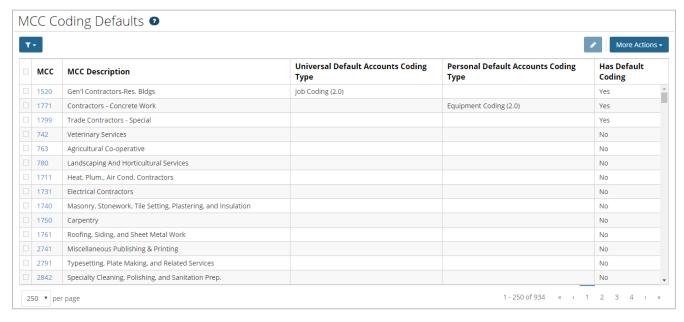

### **Edit Defaults Window**

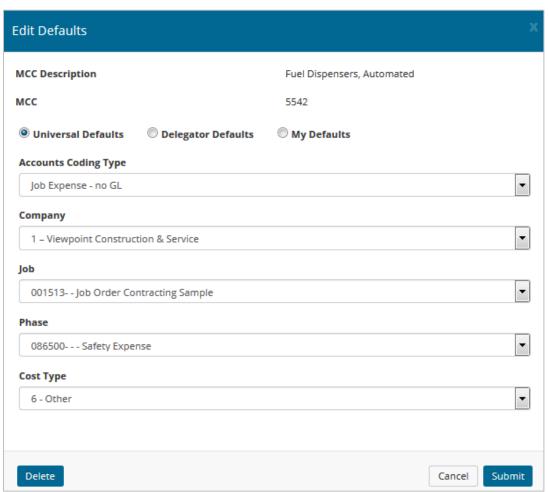

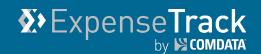

# **Hide Option to Move Transactions to Another Expense Report**

This item allows Administrators to restrict users from moving expense transactions from one expense report to another. This change ensures users submit expense reports in a timely manner and prevents loss of transactions.

As part of this change, system setting **2291 – Allow Users to Move Expense** has been added. When enabled, users will see the option to move expense transactions on the expense report page. If not enabled, the option is not displayed.

#### 2291 - Allow Users to Move Expense Enabled

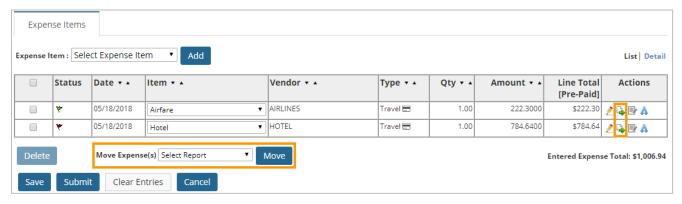

#### 2291 - Allow Users to Move Expense Disabled

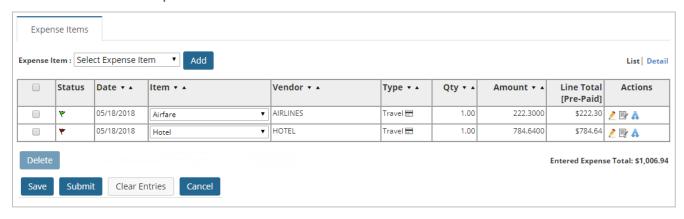

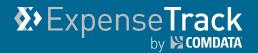

### **Hide Option to Remember Data for Next Expense**

This item allows Administrators to restrict users from copying saved data on one expense transaction to the next one. This change helps users create accurate expense information as expense items usually differ greatly from one transaction to the next.

In order for this change to take effect, system setting **2294 – Hide Remember Data for Next Expense** must be enabled. When the setting is not enabled, the **Remember data for the next expense** check box displays on the Add/Edit Expense Item page.

### 2294 – Hide Remember Data for Next Expense Enabled

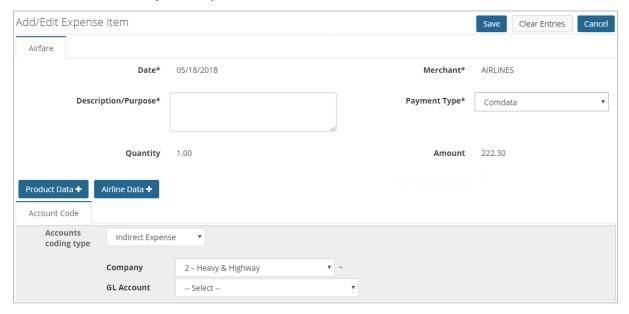

### 2294 – Hide Remember Data for Next Expense Disabled

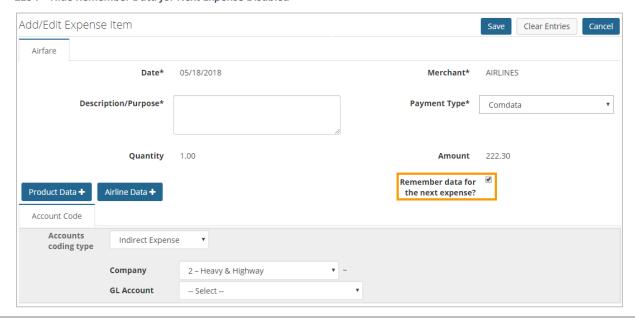

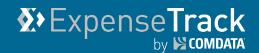

## Save Information on Edit Transaction Window with Blank Required Fields

This item allows users to save the Add/Edit Transaction window with blank required fields. Previously, users were required to complete all required fields before they could save and move on to the next transaction. This change is helpful for users who need to enter only some information and move on, then return to complete the transaction.

With this change, when a user clicks **Save & Next**, and required fields are left blank, a message displays in red stating the entered information was saved and notes the fields with missing information. The user can come back to this transaction at any time to complete the remaining fields.

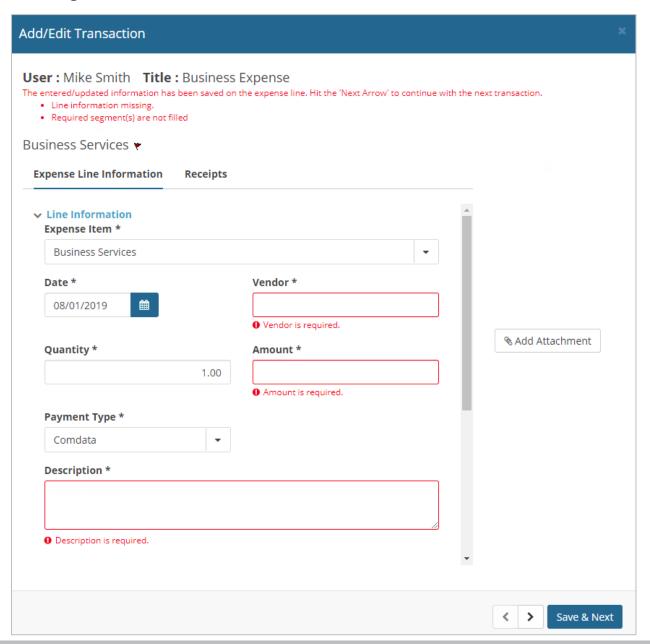

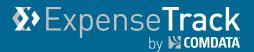

### **Minor Enhancements**

- Added the Purpose field under each expense on the Expense Detail Approval page. This
  change removes the need for expense approvers to click into each transaction's details
  to see the purpose/description. Note that the label for this field may vary depending on
  the expense type configuration.
- When expense receipts are uploaded, any receipt larger than 1080px (pixels) will now resize down to 1080px. Reducing the image file size decreases the time it takes to export images and allows companies with many images to run an image export without it timing out.

# **Updates Coming in Expense Track Release 20.3 in February 2020**

Below are the upcoming changes for Expense Track release 20.3 in February 2020:

- Add and Delete Reimbursable Transactions from the Transaction Grid. This item allows
  users to add and delete reimbursable/cash transactions through the Manage
  Transaction grid instead of the Expense Dashboard.
- Allow Exported Transactions to be Cleared Back to Fully Released. This item allows Administrators to specify transactions within the timeframe they were previously "Run" in the Export and clear the Exported status from the transactions. This action allows the transactions to be Exported again on a future "Run" Export.
- Mark Only Transactions for Newly Added Filters to be Marked as Exported. This item
  adds filters that allow Administrators to run an export for only transactions charged to a
  specific location, date range or transaction type, and have only those transactions
  marked as Exported.
- Mass Code Transactions from the Transaction Grid. This item allows Administrators,
  Delegates, and users to code multiple transactions across multiple users at one time
  through the Manage Transaction grid.
- Submit Expense Drafts from Transaction Grid. This item adds the ability for users submit Expense Drafts from the Manage Transaction grid instead of the Expense Draft.
- Update Reconciliation Detail View UI to Match Approval View. This item updates the Reconciliation Detail View to match the current Approval Detail View.